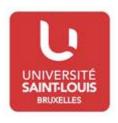

HOW TO CHOOSE THE COURSES ON THE WEB PAGE PROPOSED BY THE UNIVERSITY SAINT-LOUIS - BRUSSELS FOR THE ACADEMIC YEAR 2016-2017

## The names and description of the courses are available on the university web page (<a href="www.usaintlouis.be">www.usaintlouis.be</a>) by following the next steps:

- 1) Click on «Academic Programmes »
- 2) Click on « Bachelor's (BA) »
- 3) Choose the field of study inside one of the four Faculties in which you are interested in (for ex. Political Sciences)
- 4) Click on « Programme »
- 5) Choose in the Bachelor's Degree in..., the course you are interested in (for ex.: Unilingual Programme, second year) Remark: in the courses, choose «unilingual Programme » for the courses in French, choose « bilingual French-English » to find a list of courses taught in English...
- 6) Then you are able to browse the list of courses: it is here where you can click on the N° of each course (=the code) or on the name to find the description of the course: number of credits, name of the lecturer, language of instruction, learning outcomes, prerequisite, course contents, assessment methods and criteria, schedules, etc

## **Practical information:**

1Q = 1<sup>st</sup> semester

2Q = 2<sup>nd</sup> semester

A = annual course (If you do not stay the whole academic year, you will have to divide the number of ECTS by two !!)

Th. = Theory

Ex. = Exercice